# 在NMS平台上配置TFTP  $\overline{a}$

## 目錄

[簡介](#page-0-0) [必要條件](#page-0-1) [需求](#page-0-2) [採用元件](#page-0-3) [慣例](#page-1-0) [用於AIX的過程](#page-1-1) [/etc/inetd.conf - smit](#page-1-2) [驗證本地TFTP](#page-1-3) [驗證檔案許可權/案例](#page-2-0) [HP-UX過程](#page-3-0) [/etc/inetd.conf - SAM](#page-3-1) [驗證本地TFTP](#page-5-0) [驗證檔案許可權/案例](#page-5-1) [Solaris過程](#page-6-0) [/etc/inetd.conf](#page-6-1) [驗證本地TFTP](#page-7-0) [驗證檔案許可權/案例](#page-7-1) [桁架](#page-8-0) [相關資訊](#page-10-0)

# <span id="page-0-0"></span>簡介

簡單式檔案傳輸通訊協定(TFTP)用於在網路裝置之間傳輸檔案。

# <span id="page-0-1"></span>必要條件

### <span id="page-0-2"></span>需求

本文檔的讀者應是具有訪問UNIX根帳戶和系統管理介面工具(SMIT)或系統管理管理器(SAM)許可權 的UNIX使用者。

### <span id="page-0-3"></span>採用元件

本文中的資訊係根據以下軟體和硬體版本:

- IBM AIX  $4.2$ 或IBM AIX  $4.3$
- HP-UX 10.20或HP-UX 11.0
- Sun Solaris 2.6或Solaris 2.8

本文中的資訊是根據特定實驗室環境內的裝置所建立。文中使用到的所有裝置皆從已清除(預設 )的組態來啟動。如果您的網路正在作用,請確保您已瞭解任何指令可能造成的影響。

### <span id="page-1-0"></span>慣例

如需文件慣例的詳細資訊,請參閱<u>[思科技術提示慣例](//www.cisco.com/en/US/tech/tk801/tk36/technologies_tech_note09186a0080121ac5.shtml)</u>。

## <span id="page-1-1"></span>用於AIX的過程

### <span id="page-1-2"></span>/etc/inetd.conf - smit

要從SMIT訪問選單訪問TFTP服務,請遵循以下路徑:

Communications Applications and Services >  $TCP/IP > Further$  Configuration > Server Network Services > Other Available Services > Super Daemon (inetd) > inetd Subservers **List All inetd Subservers Add an inetd Subserver** Change / Show Characteristics of an inetd Subserver **Remove an inetd Subserver** 

從此,您可以操作各種inetd服務。有關SMIT的詳細資訊,請參閱<u>[IBM技術文檔:AIX 4.3](http://www.rs6000.ibm.com/cgi-bin/ds_form)</u> 。

當您發出loadrev命令或getfwrev命令時,WAN交換機軟體期望檔名上的單個字母交換機名稱為大寫 ,且位於/usr/users/svplus/images/ipxbpx中。要使用TFTP的安全模式,請閱讀TFTP守護程式 (tftpd)的手動條目,並注意/etc/tftpaccess.ctl需要維護。

### <span id="page-1-3"></span>驗證本地TFTP

使用此方法可以通過TFTP驗證本地主機的TFTP配置:

cwm001% cd /tmp cwm001% tftp localhost tftp> bin tftp> get /usr/users/svplus/images/ipxbpx/9231G.img Received 784 bytes in 0.3 seconds tftp> quit cwm001% cwm001% ls -al 9231G.img -rw-r--r-- 1 svplus svplus 784 Feb 5 10:50 9231G.img cwm001% diff /usr/users/svplus/images/ipxbpx/9231G.img 9231G.img cwm001%

如果上述方法失敗,則提供診斷消息來識別和解決問題。

## <span id="page-2-0"></span>驗證檔案許可權/案例

TFTP作為UNIX使用者nobody運行。檔案必須由任何人讀取,路徑中的所有目錄都必須可搜尋且可 讀取。

cwm001% ls -al | more

total 4144

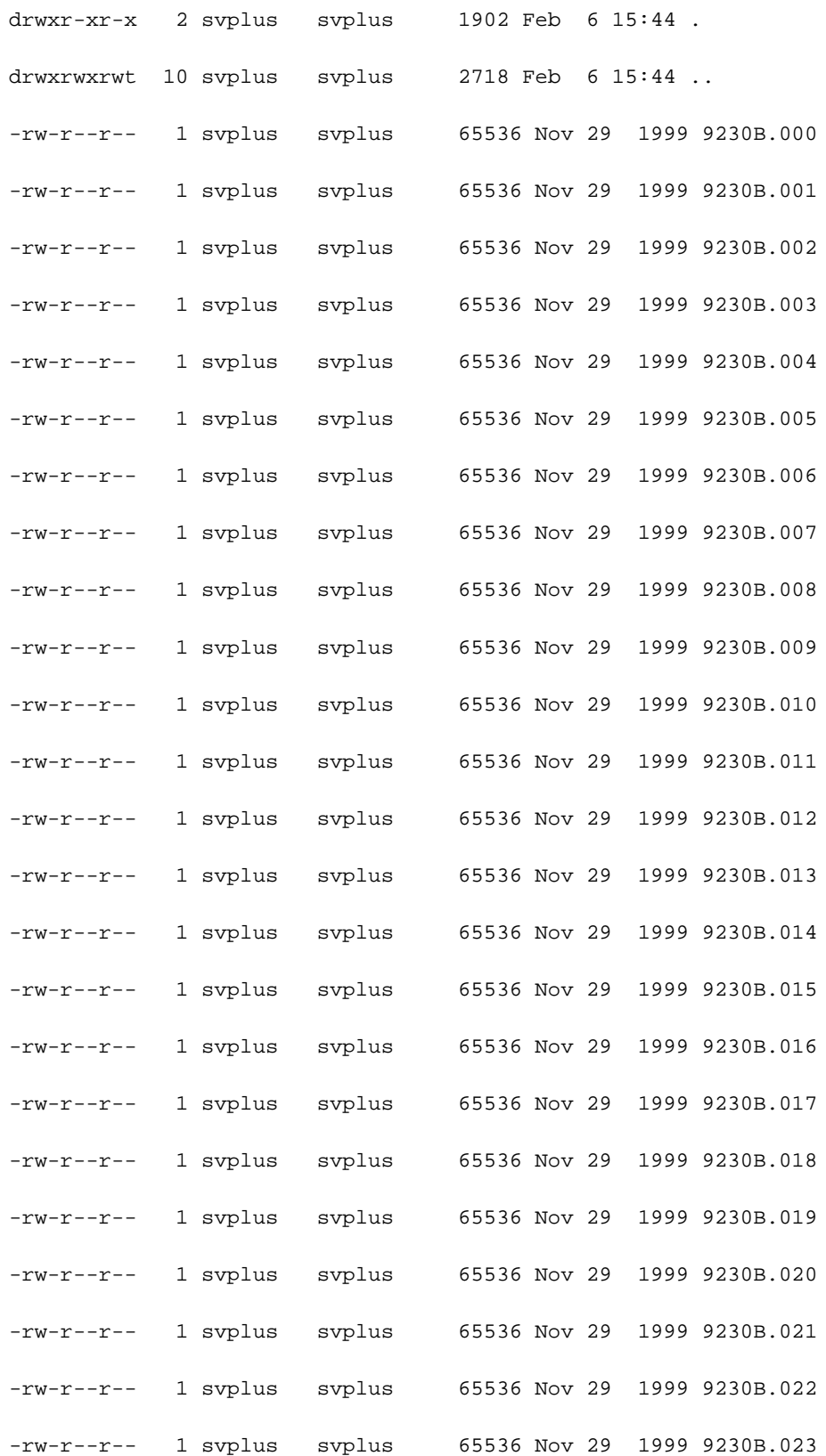

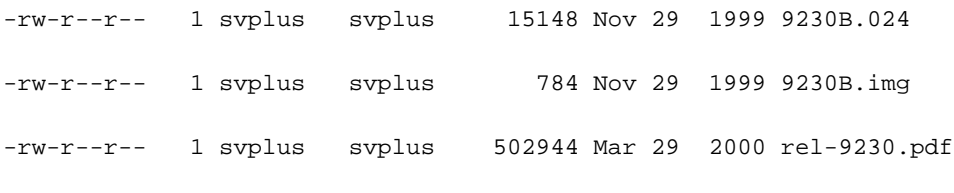

cwm001%

## <span id="page-3-0"></span>HP-UX過程

### <span id="page-3-1"></span>/etc/inetd.conf - SAM

從SAM訪問網路和通訊區域的網路服務:

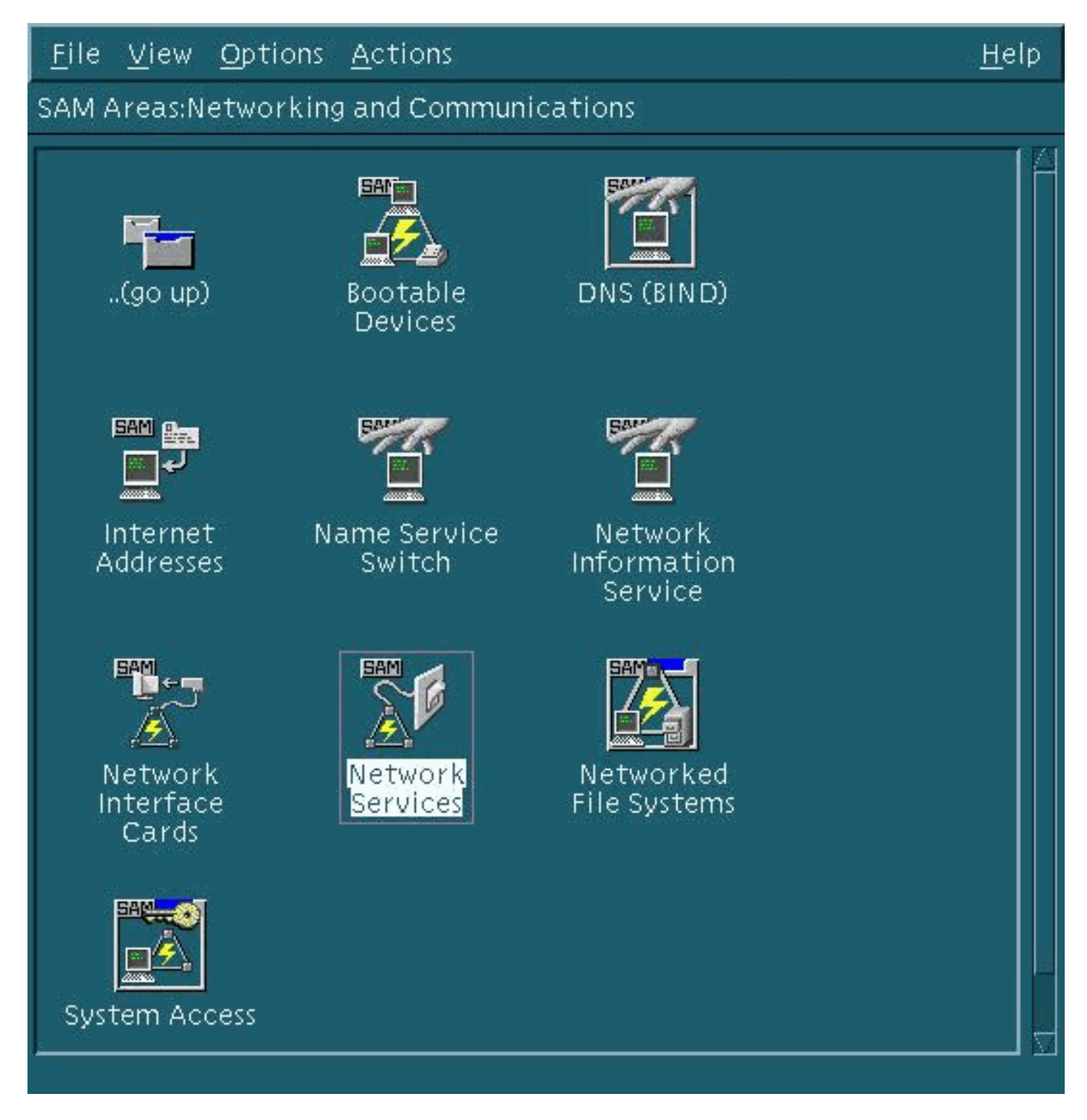

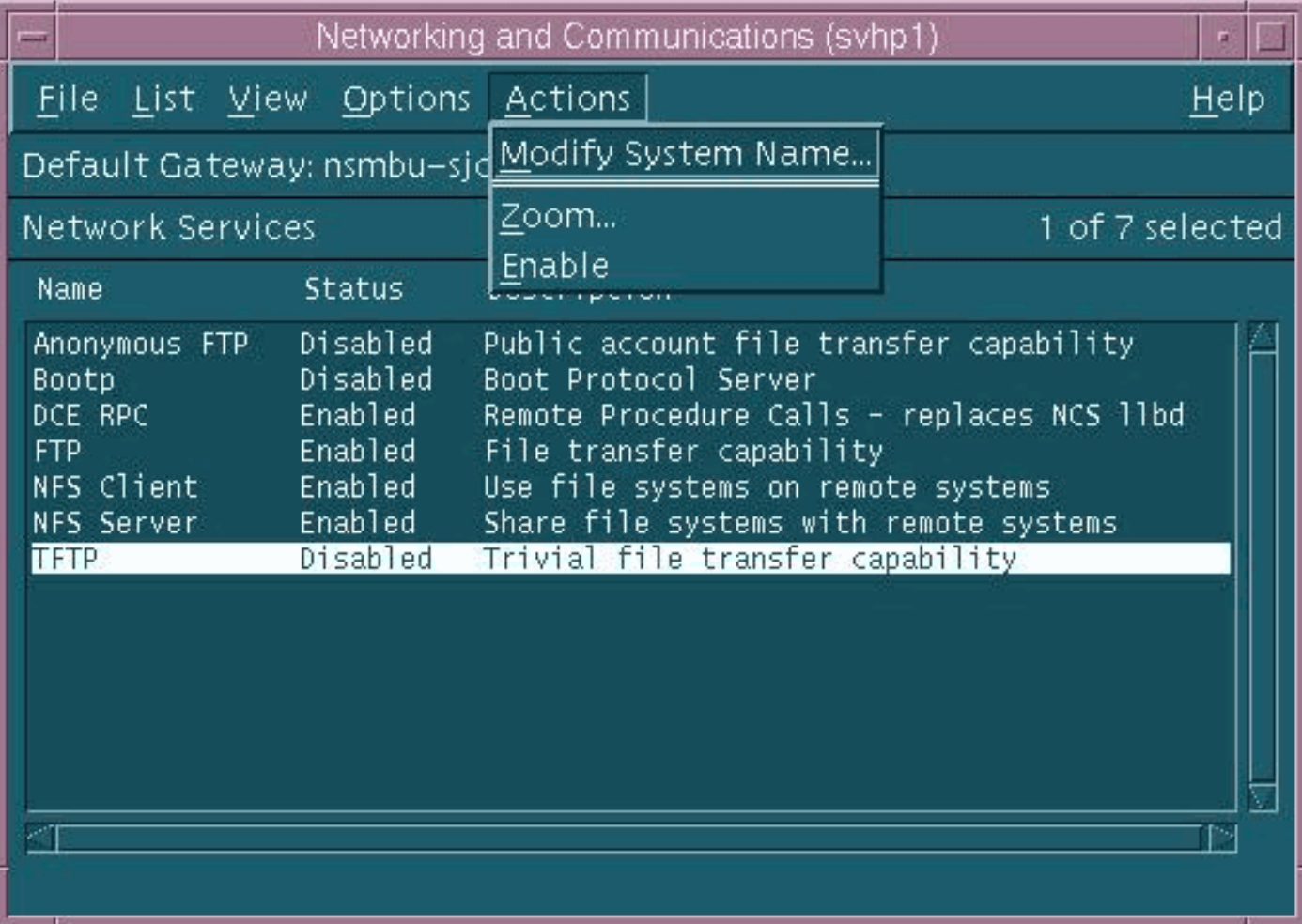

TFTP後台程式(tftpd)的預設設定如上所示。啟用TFTP服務時,系統會為TFTP使用者建立密碼條目 。有關詳細資訊,請參閱HP-UX針對tftp(1)和tftpd(1M)的線上手動條目(使用man xxxx命令)。

當您發出loadrev命令或getfwrev命令時,WAN交換機軟體期望檔名上的單個字母交換機名稱為大寫 ,且位於/usr/users/svplus/images/ipxbpx中。若要使用TFTP的安全模式,您必須擁有路徑名 /tftpboot/usr/users/svplus/images/ipxbpx,並且它不能是符號連結。為此,請建立檔案分層結構 ,並將所有交換機軟體和韌體置於/tftpboot下。可以存在指向/usr/users/svplus/images/ipxbpx /tftpboot/usr/users/svplus/images/ipxbpx的符號連結。

如果檔名具有小寫字元作為交換機名稱,或者CWM工作站上不存在該檔案,則交換機軟體可能錯誤 地聲稱無法與Cisco WAN Manager(CWM)工作站通訊。

修改/etc/inetd.conf後,安全模式tftp如下所示:

- # Before uncommenting the "tftp" entry below, please make sure
- # that you have a "tftp" user in /etc/passwd. If you don't
- # have one, please consult the tftpd(1M) manual entry for

# information about setting up this service.

tftp dgram udp wait root /usr/lbin/tftpd tftpd /tftpboot

需要向inetd進程傳送一個HUP訊號,以迫使其重新讀取/etc/inetd.conf。有關詳細資訊,請參閱 tftp(1)和tftpd(1M)的HP-UX線上手動條目。

<span id="page-5-0"></span>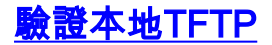

#### 使用此方法可以通過TFTP驗證本地主機的TFTP配置:

cwm001% cd /tmp cwm001% tftp localhost tftp> bin tftp> get /usr/users/svplus/images/ipxbpx/9231G.img Received 784 bytes in 0.3 seconds tftp> quit cwm001% cwm001% ls -al 9231G.img -rw-r--r-- 1 svplus svplus 784 Feb 5 10:50 9231G.img cwm001% diff /usr/users/svplus/images/ipxbpx/9231G.img 9231G.img

cwm001% 如果上述方法失敗,則提供診斷消息來識別和解決問題。

### <span id="page-5-1"></span>驗證檔案許可權/案例

TFTP作為UNIX使用者nobody運行。檔案必須由任何人讀取,路徑中的所有目錄都必須可搜尋且可 讀取。

cwm001% ls -al | more total 4144 drwxr-xr-x 2 svplus svplus 1902 Feb 6 15:44 . drwxrwxrwt 10 svplus svplus 2718 Feb 6 15:44 .. -rw-r--r-- 1 svplus svplus 65536 Nov 29 1999 9230B.000 -rw-r--r-- 1 svplus svplus 65536 Nov 29 1999 9230B.001 -rw-r--r-- 1 svplus svplus 65536 Nov 29 1999 9230B.002 -rw-r--r-- 1 svplus svplus 65536 Nov 29 1999 9230B.003 -rw-r--r-- 1 svplus svplus 65536 Nov 29 1999 9230B.004 -rw-r--r-- 1 svplus svplus 65536 Nov 29 1999 9230B.005 -rw-r--r-- 1 svplus svplus 65536 Nov 29 1999 9230B.006 -rw-r--r-- 1 svplus svplus 65536 Nov 29 1999 9230B.007 -rw-r--r-- 1 svplus svplus 65536 Nov 29 1999 9230B.008

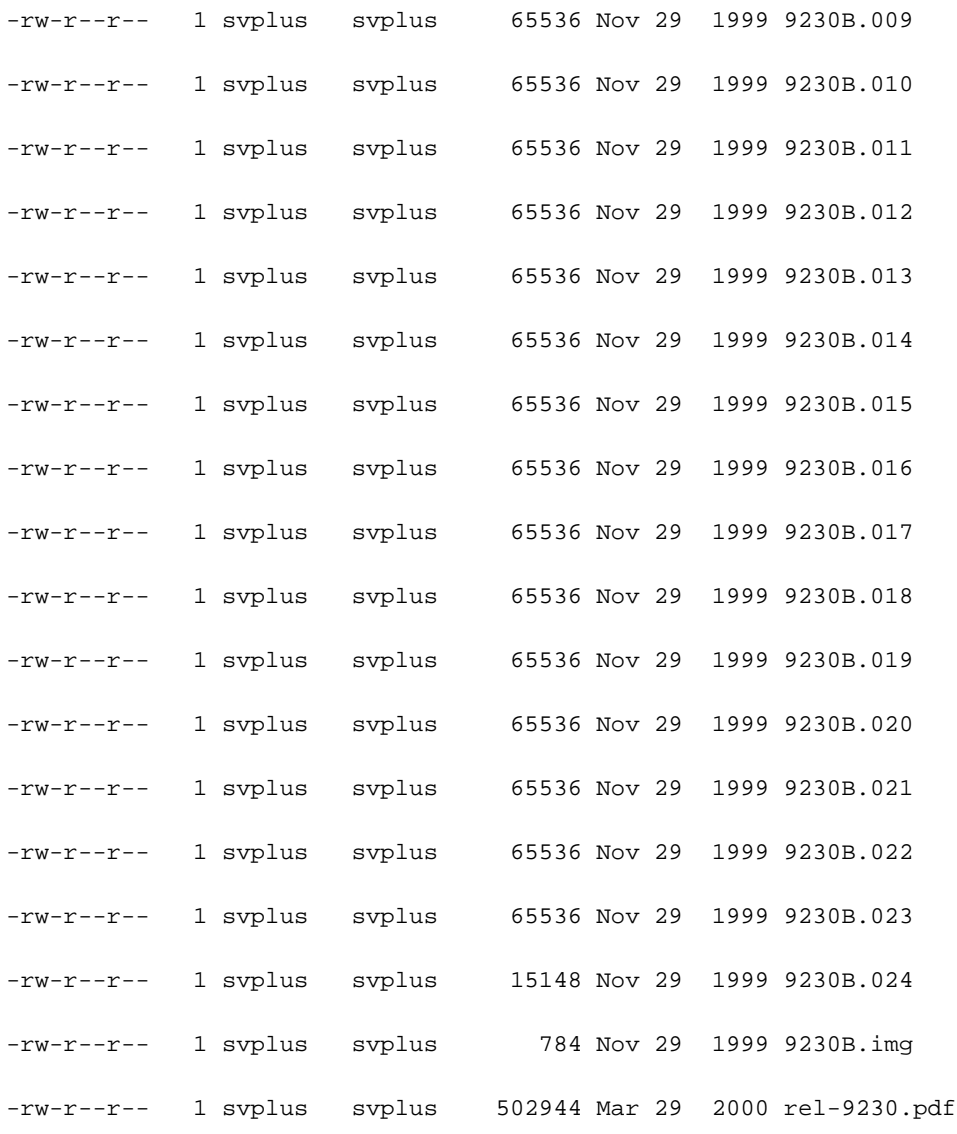

cwm001%

## <span id="page-6-0"></span>**Solaris過程**

### <span id="page-6-1"></span>/etc/inetd.conf

/etc/inetd.conf上的TFTP後台程式(tftpd)的預設設定如下所示:

# # Tftp service is provided primarily for booting. Most sites run this # only on machines acting as "boot servers." # tftp dgram udp wait root /usr/sbin/in.tftpd in.tftpd #

當您發出loadrev命令或getfwrev命令時,WAN交換機軟體期望檔名上的單個字母交換機名稱為大寫 ,且位於/usr/users/svplus/images/ipxbpx中。若要使用TFTP的安全模式,您必須擁有路徑名 /tftpboot/usr/users/svplus/images/ipxbpx,並且它不能是符號連結。為此,請建立檔案分層結構 ,並將所有交換機軟體和韌體置於/tftpboot下。可以存在指向/usr/users/svplus/images/ipxbpx

/tftpboot/usr/users/svplus/images/ipxbpx的符號連結。

如果檔名的小寫字元用於交換機指定,或者CWM工作站上不存在該檔案,則交換機軟體可能錯誤地 聲稱無法與CWM工作站通訊。

修改/etc/inetd.conf後,安全模式tftp如下所示。

#

# Tftp service is provided primarily for booting. Most sites run this

# only on machines acting as "boot servers."

#

tftp dgram udp wait root /usr/sbin/in.tftpd in.tftpd -s /tftpboot

#

#### 需要向inetd進程傳送一個HUP訊號,以迫使其重新讀取/etc/inetd.conf。

#### <span id="page-7-0"></span>驗證本地TFTP

#### 使用此方法可以通過TFTP驗證本地主機的TFTP配置:

cwm001% cd /tmp

cwm001% tftp localhost

tftp> bin

tftp> get /usr/users/svplus/images/ipxbpx/9231G.img

Received 784 bytes in 0.3 seconds

tftp> quit

 $cwm001$ %

cwm001% ls -al 9231G.img

-rw-r--r-- 1 svplus svplus 784 Feb 5 10:50 9231G.img

cwm001% diff /usr/users/svplus/images/ipxbpx/9231G.img 9231G.img

cwm001% 如果上述方法失敗、則提供診斷消息來識別和解決問題。

#### <span id="page-7-1"></span>驗證檔案許可權/案例

TFTP作為UNIX使用者nobody運行。檔案必須由任何人讀取,路徑中的所有目錄都必須可搜尋且可 讀取。

cwm001% ls -al | more

total 4144

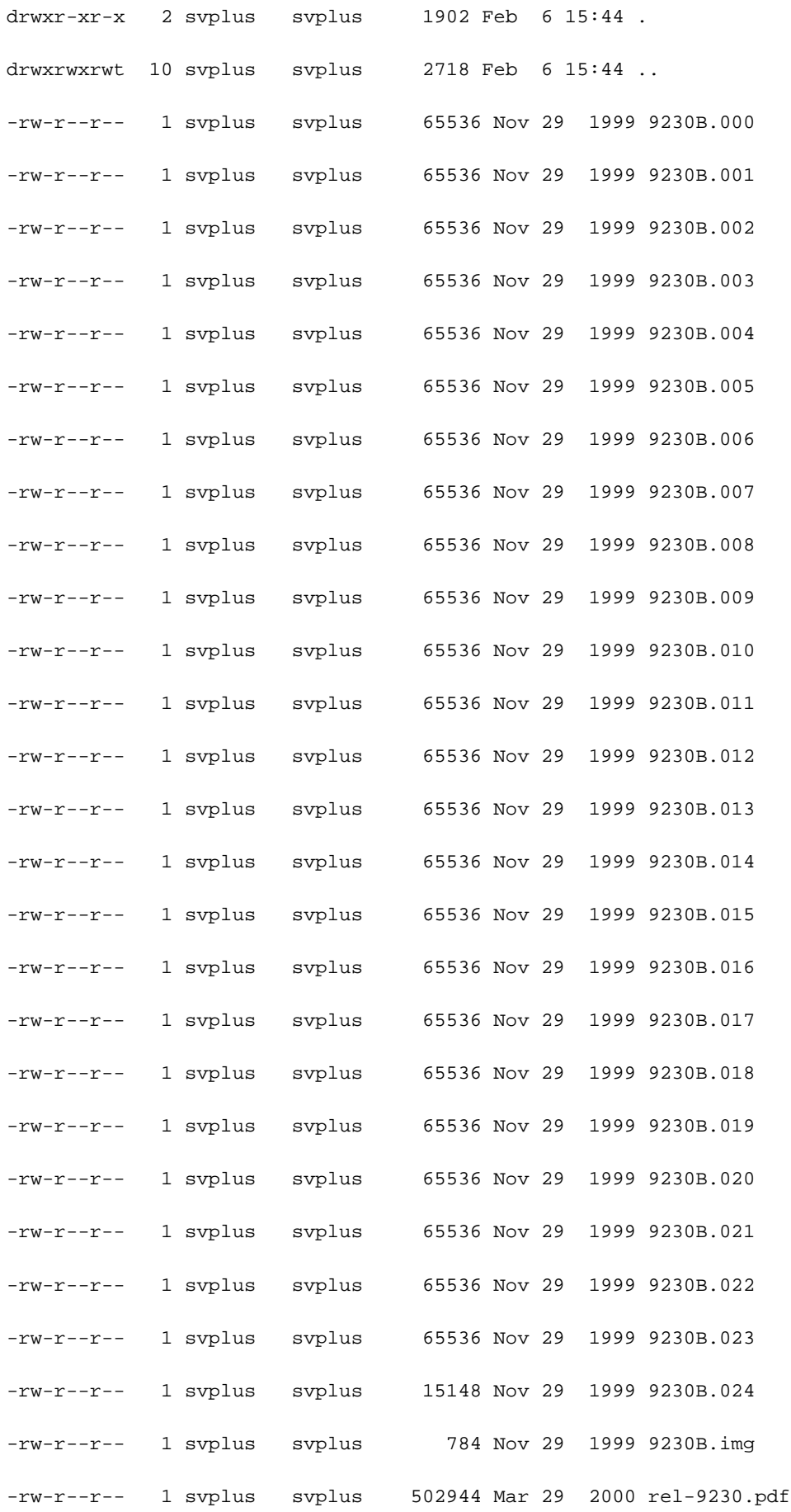

cwm001%

<span id="page-8-0"></span>桁架

呼叫tftp守護程式時,會從inetd呼叫它。在標識要查詢的檔案後,根tftpd進程將呼叫子tftpd進程,該 進程以UNIX使用者nobody運行。針對這些進程運行truss命令可提供所發生事件的詳細資訊。在以 下示例中,根tftpd進程被信任,並顯示它正在嘗試開啟不存在的檔案 /usr/users/svplus/images/ipxbpx/9235B.img。

truss -fae -o /tmp/tftpd.truss -p 10748 注意:在本示例中,根tftpd進程的進程id為10748。

**# cat /tmp/tftpd.truss** 10748: psargs: in.tftpd 10748: poll(0xEFFFDD88, 1, 60000) (sleeping...)  $10748: \text{ poll}(0x \text{EFFFDD}88, 1, 60000) = 1$ 10748: recvfrom(0, "\001 / u s r / u s e r s".., 516, 0, 0x000245C4, 0x00023BF0) = 50  $10748:$  alarm $(0)$  = 0  $10748: so\_socket(2, 1, 0, "", 1)$  = 3  $10748: \text{bind}(3, 0x0002362C, 16) = 0$  $10748:$  fork() =  $10754$  $10754:$  fork() (returning as child ...) = 10748 10754: setegid(60001) = 0 10754: seteuid(60001) = 0 10754: stat("/usr/users/svplus/images/ipxbpx/9235B.img", 0xEFFFFC88) Err#2 ENOENT  $10754: \text{setegid}(0) = 0$  $10754: \text{seteuid}(0) = 0$  $10754:$   $time()$  = 982191999  $10754:$  write(4, " :8B0F7F\0\0\001\0020403".., 24) = 24 10754: llseek(0, 0, SEEK\_CUR) Err#29 ESPIPE 10754: \_exit(0)  $10748: \text{close}(3) = 0$ 10748: poll(0xEFFFDD88, 1, 60000) (sleeping...) 10748: poll(0xEFFFDD88, 1, 60000) = 0 10748: kill(10749, SIGKILL) = 0 10748: llseek(0, 0, SEEK\_CUR) Err#29 ESPIPE 10748: \_exit(0)

#

<span id="page-10-0"></span>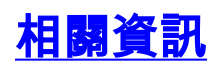

- <u>[在PC上使用TFTP下載WAN交換機軟體和韌體](//www.cisco.com/warp/customer/74/156.html?referring_site=bodynav)</u>
- [《 IP Application Services技術說明》](//www.cisco.com/en/US/customer/tech/tk648/tk362/tech_tech_notes_list.html?referring_site=bodynav)
- [技術支援 Cisco Systems](//www.cisco.com/cisco/web/support/index.html?referring_site=bodynav)